# <span id="page-0-0"></span>OPmac – rozšiřující makra plainTFXu

Petr Olšák, 2012 – 2016

<http://petr.olsak.net/opmac.html>

# Obsah

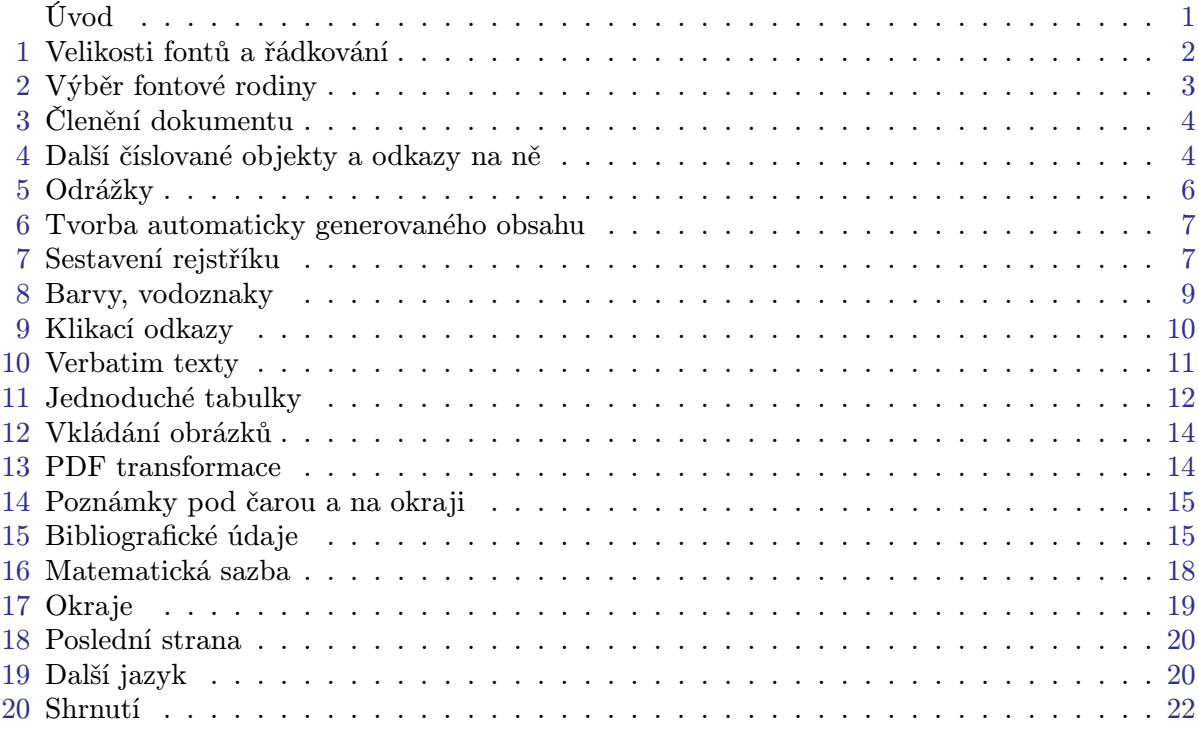

# Úvod

OPmac je balík jednoduchých doplňujících maker k plainTEXu umožňující uživatelům základní LATEXovou funkcionalitu: změny velikosti písma, automatickou tvorbu obsahu a rejstříku, práci s bib databázemi, referencemi, možnost proložení referencí hyperlinkovými odkazy atd.

Hlavní zásady balíku OPmac jsou:

- V jednoduchosti je síla.
- Makra nejsou univerzální, ale jsou čitelná a srozumitelná.
- Uživatel si makra může snadno předefinovat k obrazu svému.

Každé makro je napsáno s cílem co největší srozumitelnosti pro lidi, kteří to budou chtít číst a měnit. Troufám si říci, že balík nabízí čtenáři inspiraci, jak se programují T<sub>E</sub>Xová makra. Z kódu maker je cítit jistá elegance. Technická část dokumentace k OPmac by tedy mohla sloužit jako učebnice programování TEXových maker. To je zásadní rozdíl od koncepce L<sup>A</sup>TEXu. Když se člověk podívá do IAT<sub>E</sub>Xového souboru latex.ltx, vystřeví se na něj množství zavináčů a makra, ze kterých je často cítit topornost a mnohdy nepochopení vnitřní koncepce TEXu. Skoro nikdo se v tom nevyzná. Soubor latex.ltx obsahuje 8000 řádků a schopnosti LATEXu jsou navíc ukryty v desítkách různých dalších makro souborech, zatímco v OPmac vidíte vše pohromadě

<span id="page-1-1"></span>a názorně. Navíc v některých věcech OPmac výrazně překračuje možnosti LATEXu: generování rejstříků bez externího programu, práce s předgenerovanou databází bibliografických záznamů, listingy externích souborů.

Balík OPmac nabízí podobně jako LAT<sub>EX</sub> autorům textů rozhraní, tj. smluvenou sadu značek na vymezení struktury dokumentu. Je jiná, než v LATEXu, možná nabídne napsat zdrojový text článku poněkud přehledněji a oku více lahodícím způsobem. Balík OPmac ovšem neřeší typografický vzhled dokumentu. Bez doplňujících maker vyleze jednoduchý střízlivý dokument. Předpokládá se, že autor dodatečných plainT<sub>E</sub>Xových maker ušije vzhled dokumentu na míru konkrétnímu požadavku.

Makro OPmac ponechává implicitní fonty Csplainu a načítá soubor ams-math.tex, takže funguje kompletní matematická sazba v libovolné velikosti. Jsou k dispozici rozšiřující matematické abecedy a dále stovky nových kontrolních sekvencí umožňujících uživateli přístup ke speciálním matematickým symbolům. Není ovšem vyloučeno, že uživatel po načtení opmac.tex zavede jiné fonty a použije jiný balíček typu \*-math.tex, například tx-math.tex. Příklad začátku dokumentu:

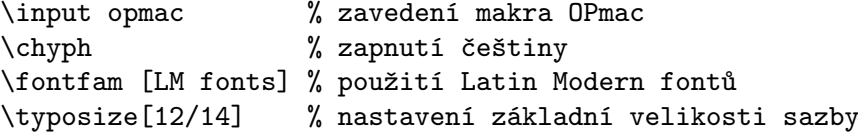

Makro OPmac potřebuje ke své činnosti  $\mathcal{L}_{\mathcal{S}}$ plain optimálně ve verzi aspoň Nov.2012. Po vynaložení menšího úsilí funguje OPmac i v plainT<sub>F</sub>Xu samotném.

Uživatelům OPmac nabízím konzultace po emailu a uvítám hlášení o chybách. Pojďme společnými silami tomu odstranit případné mouchy a mušky.

### <span id="page-1-0"></span>1 Velikosti fontů a řádkování

Všechna makra popsaná v této sekci nastavují změny ve fontech a dalších parametrech jen lokálně, takže jsou-li ve skupině, za ní se nastavení vrací k původním hodnotám.

Makro \typosize[ $\langle velikost fontu \rangle / \langle řádkování \rangle$ ] nastaví velikost textových i matematických fontů a řádkování. Je-li některý z parametrů prázdný, makro nastaví jen údaje plynoucí z neprázdného parametru. Parametry neobsahují jednotku, jednotka pt se doplní v makru. Příklady

\typosize[10/12] % to je implicitní nastavení \typosize[11/12.5] % font velikosti 11pt, řádkování 12.5pt \typosize[8/] % font velikosti 8pt, řádkování nezměněno.

Začátek dokumentu tedy může vypadat takto:

\input opmac \typosize[11.5/13] % sazba v písmu 11.5pt s řádkováním 13pt

Makro \typoscale[ $\langle \text{faktor-font}\rangle/\langle \text{faktor-fådkování}\rangle$ ] zvětší nebo zmenší velikost textových i matematických fontů resp. řádkování  $\frac{d}{dx}$ krát aktuální velikost fontů resp. řádkování. Faktor je celé číslo, přitom 1000 znamená faktor jedna ku jedné (jako za slovem scaled v příkazu \font). Je-li parametr prázdný, je to stejné, jako by byl roven 1000.

\typoscale[800/800] % fonty i řádkování se zmenší na 80 % \typoscale[\magstep2/] % \magstep2 je 1440, tj. fonty se zvětší 1,44krát

Někdy je žádoucí (např. při přechodu na poznámky pod čarou) zmenšit vzhledem ke stále stejné velikosti písma. Stačí psát \typobase\typoscale[ $\langle font \rangle / \langle fadt \rangle$ ]. Pak se provede zvětšení/zmenšení vzhledem k základnímu písmu, což je písmo nastavené po prvním použití \typosize nebo \typoscale.

Pokud zavedete font příkazem \font\prepinac= $\langle metricka \rangle$  \nic-nebo-at-nebo-scaled}, pak \prepinac přepíná do pevně stanoveného fontu, který není ovlivněn makry na nastavování

<span id="page-2-1"></span>velikosti. Ale co není, může být. Stačí font registrovat pomocí \regfont\prepinac a nyní i \prepinac přepíná do fontu podle velikosti nastavené pomocí \typosize nebo \typoscale. Příklad:

\font\zapfchan=pzcmi8z \regfont\zapfchan

\typosize[20/] Taky \zapfchan přepne do Zapf-Chancery ve velikosti 20pt.

Při inicializaci  $\mathcal{L}_{\mathcal{S}}$ plainu je registrováno pět fontových přepínačů ukrytých v makrech \rm, \it, \bf, \bi, \tt. Takže tato makra implicitně nastavují font do stanovené velikosti.

Na místo \typosize a \typoscale je možno použít makra na změnu velikosti jen textových fontů \textfontsize[ $\{velikost-fontu\}$ ] a \textfontscale[ $\{faktor\}$ ]. Tato makra nemění matematické fonty ani řádkování. Změní jen velikost jen aktuálního fontu, ostatní fonty zůstávají beze změny.

Všechna zde uvedená makra na změnu velikosti fontů jsou vybavena inteligencí: hledají metriku, která má svou designovanou velikost nejblíže požadované velikosti. Takže při požadavku na velikost 13pt se použije metrika csr12 at13pt, zatímco při velikosti 7.5pt se použije metrika csr8 at7.5pt. Data pro tuto inteligenci jsou přečtena ze souboru ams-math.tex, kde je najdete u příkazů \regtfm.

Poslední poznámka se týká makra \em, které sice nepřepíná velikost fontů, ale přepíná jejich variantu. Je to kontextové makro, které pracuje v závislosti na aktuálně zvoleném fontu. Implicitně přepíná na \it. Pokud ale je aktuálním fontem \it, přepne na \rm. Je-li aktuálním fontem \bf přepne na \bi a obráceně. Makro navíc správně doplní italické korekce ke slovu před jeho použitím a za jeho použitím. Takže se o italické korekce není nutno starat. Příklad:

```
To je {\em zdůrazněný} text. % jako: To je {\it zdůrazněný\/} text.
\it To je {\em zdůrazněný} text. % jako: To je\/ {\rm zdůrazněný} text.
\bf To je {\em zdůrazněný} text. % jako: To je {\bi zdůrazněný\/} text.
\bi To je {\em zdůrazněný} text. % jako: To je\/ {\bf zdůrazněný} text.
```
# <span id="page-2-0"></span>2 Výběr fontové rodiny

OPmac implicitně rodinu fontů nenastavuje, tj. fonty jsou připraveny stejné jako v plainTeXu  $(CM$  fonty) nebo  $C<sub>S</sub>$ plainu  $(CS$  fonty). Je ale možné použít tzv. "fontové soubory" pro zavedení jiné fontové rodiny, tj. typicky čtyř základních variant \rm, \bf, \it a \bi. Tyto soubory interně používají primitivní příkaz \font pro zavedení jednotlivých fontů.

Nemusíte si pamatovat název souboru, který je potřeba pro zavedení fontové rodiny použít. Stačí napsat  $\forall$ fontfam $\left[\langle N\acute{a}zevRodiny\rangle\right]$  a požadovaný soubor se načte. V argumentu  $\langle NázevRodiny \rangle$  nezáleží na mezerách a velkých písmenech, takže **\fontfam[Times Roman]** je totéž jako \fontfam[TimesRoman] i jako \fontfam[timesroman]. Také je připraveno několik běžných aliasů, takže třeba \fontfam[times] rovněž zavede rodinu Times Roman.

Použijete-li \fontfam[?], zobrazí se na terminálu a v log souboru přehled všech fontových rodin dostupných pomocí fontových souborů. Část seznamu vypadá takto:

```
[LM Fonts] \{ \rm \bf \bit \bi ; \rm mod: \caps ; \;+AMS\} (8z 8t U)
[TG Heros] {\rm \bf \bit \bi ; mod:\caps \cond ; +TX} (8z 8t)
```
Nejprve je uveden  $\langle N \hat{a} z \hat{e} v \hat{R} \hat{o} \hat{d} \hat{n} y \rangle$ , pak následuje seznam základních selektorů pro výběr variant v dané rodině, dále seznam dostupných modifikátorů těchto základních selektorů pak za znakem plus je uvedena implicitní matematická sada fontů užitá k vybrané rodině a konečně v kulaté závorce je seznam kódování, které rodina fontů podporuje. Více informací o makru \fontfam lze najít v souboru fontfam.tex.

Modifiátory (např. \caps, \cond) se píší těsně před selektor varianty, tedy například \caps\it nebo \cond\caps\bf. Modifikátory následované příkazem \fam (např. \caps\fam) nastaví modifikátor pro všechny následně použité základní selektory. Modifikátory pracují nezávisle na sobě. Více se o nich píše v souboru cs-heros.tex.

Použijete-li \fontfam[Catalog], vytiskne se katalog dostupných fontových rodin.

# <span id="page-3-1"></span><span id="page-3-0"></span>3 Členění dokumentu

Dokument se může skládat z kapitol, kapitola ze sekcí a sekce z podsekcí. Titul dokumentu vyznačte pomocí \titulih $\langle \tilde{k}u \rangle$ kapitolu zahajte \chap  $\langle \tilde{k}u \rangle$ konec-řádku) a podobně novou sekci zahajte \sec  $\langle \tilde{t} \rangle$ konec-řádkui a podsekci \secc  $\langle \tilde{t} \rangle$ konec-řádkui. Takže třeba:

\chap Brouci \sec Chrousti \secc O nesmrtelnosti chroustů Bla bla bla bla ... Bla bla bla a ještě bla.

Kapitoly se automaticky číslují jedním číslem, sekce dvěma čísly (číslo kapitoly.sekce) a podsekce třemi čísly. Pokud dokument neobsahuje kapitoly, číslo kapitoly chybí, tj. sekce má jedno číslo a podsekce dvě.

Implicitní vzhled nadpisů kapitol, sekcí a podsekcí je definován v makrech \printchap, \printsec a \printsecc. Můžete se na obsah těchto maker podívat do technické dokumentace nebo do opmac.tex. Můžete se těmi makry inspirovat a třeba je předefinovat podle vlastního typografického návrhu.

První odstavec za titulem kapitoly, sekce a podsekce není odsazen. Pokud jej chcete mít odsazen jako ostatní odstavce, napište \let\firstnoindent=\relax.

Jestliže je název kapitoly, sekce nebo podsekce příliš dlouhý, rozlomí se do řádků. V takovém případě je někdy lepší rozdělit název do řádků manuálně. K tomu slouží makro \nl, které odřádkuje v místě použití (newline). Toto makro se navíc v obsahu chová jako mezera.

Kapitola, sekce, podsekce se nečísluje, předchází-li \nonum. Kapitola, sekce, podsekce se neobjeví v obsahu, předcházlí-li \notoc.

### <span id="page-3-2"></span>4 Další číslované objekty a odkazy na ně

Kromě kapitol, sekcí a podsekcí se automaticky číslují ještě rovnice a popisky pod obrázky a pod tabulkami.

Pokud je na konci display módu uvedeno \eqmark, tato rovnice bude číslovaná. Formát číslování je implicitně jediné číslo uzavřené v kulaté závorce resetované při každém zahájení nové sekce. Příklad:  $\$  a^2 + b^2 = c^2 \eqmark  $\$  vytiskne

$$
a^2 + b^2 = c^2 \tag{1}
$$

Je-li potřeba očíslovat jedním číslem více rovnic sestavených pomocí \eqalignno, pak použijte \eqmark v posledním sloupci, například takto:

\$\$

```
\leq \cosh(\frac{\arccos2}{b^2}) k = c^2 \crcc k = \sqrt{a^2+b^2} & \equiv \frac{c}{c}
```
\$\$

Ukázka dává tento výsledek:

$$
a^{2} + b^{2} = c^{2}
$$
  

$$
c = \sqrt{a^{2} + b^{2}}
$$
 (2)

Dalšími číslovanými objekty jsou popisky. Popisek pod obrázky je potřeba uvést slovem \caption/f a popisek pod nebo nad tabulkami slovem \caption/t. Pak následuje text popisku ukončený prázdným řádkem. Příklad:

```
\hfil\table{rl}{věk & hodnota \crl\noalign{\smallskip}
                0--1 & neměřitelná \cr
                1--6 & projevující se \cr
                6--12 & výrazná \cr
               12--20 & extrémní \cr
               20--60 & mírnější \cr
               60--$\infty$ & umírněná} % vytvoření tabulky
\par\nobreak\medskip
\caption/t Závislost závislosti na počítačích na věku.
```
Tato ukázka vytvoří:

věk hodnota 0–1 neměřitelná 1–6 projevující se 6–12 výrazná 12–20 extrémní 20–60 mírnější 60–∞ umírněná

Tabulka 4.1 Závislost závislosti na počítačích na věku.

Vidíme, že makro \caption/t doplnilo slovo "Tabulka" následované číslem. Toto číslo přebírá číslo sekce a za tečku doplňuje ještě číslo tabulky. Podobně se chová \caption/f, jen místo slova "Tabulka" se v textu zjeví slovo "Obrázek". Obrázky a tabulky jsou číslovány nezávisle. Popisek je centrován. Je-li popisek delší na více řádcích, je centrován poslední řádek.

Způsob číslování lze změnit jinou definicí makra \thednum (pro rovnici), \thetnum (pro tabulky) a \thefnum (pro obrázky). Makro OPmac je definuje implicitně takto:

```
\def\thednum{(\the\dnum)}
\def\thetnum{\thesecnum.\the\tnum}
\def\thefnum{\thesecnum.\the\fnum}
```
Makro OPmac vloží slovo "Tabulka" v závislosti na nastaveném jazyce příkazem \chyph, \shyph, \ehyph. Při \shyph dostaneme "Tabuľka" a při \ehyph máme "Table". Podobně se chovají slova "Obrázek/Obrázok/Figure" a "Kapitola/Kapitola/Chapter". Jiná automaticky generovaná slova OPmac nepoužívá.

Předefinovat tato slova lze pomocí \sdef, jak ukazuje následující příklad, který zamění celá slova za zkratky.

```
\label{lem:main} $$\sdef{mt:t:cs}{Tab.} \sdef{mt:t:sk}{Tab.} \sdef{mt:t:en}{Tab.}\sdef{mt:f:cs}{Obr.} \sdef{mt:f:sk}{Obr.} \sdef{mt:f:en}{Fig.}
```
LATEXoví uživatelé jsou zvyklí, že jim tabulky a obrázky plavou v dokumentu, přičemž inklinují k horní části stránky. To se při použití OPmac implicitně neděje, ale je možno plavání zařídit pomocí plainTFXového makra \topinsert resp. \midinsert. Například:

```
\topinsert
   \hfil\table{rl}{...} % vytvoření tabulky
   \medskip
   \caption/t Závislost závislosti na počítačích na věku.
\endinsert
```
<span id="page-5-1"></span>Na automaticky číslované objekty je nutno se občas v textu odkazovat. Protože dopředu nevíme, pod jakým číslem se rovnice, sekce, tabulka atd. vytiskne, je potřeba použít interní lejblíky k označení odkazovaných objektů. K tomu slouží makro  $\label{eq:lik}$ label $[\langle lejblik \rangle]$ , které musí předcházet makru, jež generuje číslo. Není nutné, aby \label předcházel těsně danému makru. Tedy například:

```
\label[chroust] \sec O nesmrtelnosti chroustů
\label[zavislaci]
\hfil\table{rl}{...} % vytvoření tabulky
\caption/t Závislost závislosti na počítačích na věku.
\label[pythagoras]
$ $ a^2 + b^2 = c^2 \qquad \
```

```
Nyní můžeme hovořit o~sekci~\ref[chroust] na straně~\pgref[chroust] nebo
taky o~rovnici~\ref[pythagoras] na straně~\pgref[pythagoras]. Dále bude
potřeba upozornit na tabulku~\ref[zavislaci] na straně~\pgref[zavislaci],
která shrnuje jistý druh závislosti.
```
Text z ukázky vytvoří zhruba toto: "Nyní můžeme hovořit o sekci 2.1 na straně 13 nebo taky o rovnici (1) na straně 15. Dále bude potřeba upozornit na tabulku 5.3.1 na straně 42, která shrnuje jistý druh závislosti."

Jestliže se v textu vyskytují dopředné reference (tj. odkazujeme na objekt, který ještě není vytištěn) nebo text odkazuje na stránky (\pgref), je nutné T<sub>E</sub>Xovat dokument aspoň dvakrát.

Pomocí \label[ $\langle lejblk \rangle$ ]\wlabel{ $\langle text \rangle$ } se dá vytvořit kdekoli obecný cíl  $\langle text \rangle$ , na který je možné odkazovat makry  $\ref[\{lejblik\}]$  nebo  $\pgref[\{lejblik\}].$ 

### <span id="page-5-0"></span>5 Odrážky

Jednotlivé myšlenky je občas potřeba vypíchnout odrážkami. Prostředí s odrážkami se vymezuje sekvencemi \begitems a \enditems. Uvnitř tohoto prostředí je hvězdička aktivním znakem, který zahajuje odrážky. Prostředí s odrážkami je možné vnořit do sebe. Pomocí  $\text{style } \langle znak \rangle$ hned za slovem \begitems je možné vymezit některé z předdefinovaných vzhledů odrážek:

```
\style o % malý puntík
\style O % velký puntík $\bullet$ (implicitní volba)
\style - % spojovník
\style n % odrážky číslované 1., 2., 3., ...
\style N % odrážky číslované 1), 2), 3), ...
\style i % odrážky číslované (i), (ii), (iii), (iv), ...
\style I % odrážky číslované I, II, III, IV, ...
\style a % odrážky s písmeny a), b), c), ...
\style A % odrážky s písmeny A), B), C), ...
\style x % malý čtvereček
\style X % velký čtvereček
Příklad:
\begitems \style n
* Tady je první myšlenka.
* A tady druhá, která je rozdělena na
 \begitems \style a
  * podmyšlenku
  * a hned následuje další podmyšlenka,
```

```
* poslední podmyšlenka.
  \enditems
* Tady je třetí myšlenka.
\enditems
```
vytvoří následující výstup:

- 1. Tady je první myšlenka.
- 2. A tady druhá, která je rozdělena na
	- a) podmyšlenku
	- b) a hned následuje další podmyšlenka,
	- c) poslední podmyšlenka.
- 3. Tady je třetí myšlenka.

Chcete-li uvnitř prostředí s odrážkami vytisknout hvězdičku, pište \char'\\*.

Pomocí  $\setminus \setminus \set{item: \phi\} {\{\text{text}\}}$  si můžete dodefinovat vzhled odrážek podle svých představ. Implicitní odrážku můžete předefinovat pomocí  $\def\normal) = \ref{\text{hormalitem}}$ .

Jednotlivá prostředí s odrážkami se odsazují podle velikosti registru \iindent, který je nastaven na hodnotu \parindent v době čtení souboru opmac.tex. Pokud později změníte \parindent, doporučuji na stejnou hodnotu nastavit \iindent. Vertikální mezera nad a pod prostředím s odrážkami je řízena makrem \iiskip.

### <span id="page-6-0"></span>6 Tvorba automaticky generovaného obsahu

Makro \maketoc vytiskne v místě svého použití obsah dokumentu bez nadpisu, jen jednotlivé řádky obsahu. Odsazení jednotlivých řádků je nastaveno na násobky registru \iindent. Často je potřeba dokument T<sub>E</sub>Xovat vícekrát, než se obsah zjeví a než se čísla stran srovnají správně, protože po prvním zjevení obsahu se mohou stránky posunout jinam.

Titulek k obsahu by neměl být číslovaný a neměl by se zjevit v obsahu, takže jej zapíšeme třeba pomocí

#### \nonum\notoc\sec Obsah

Titulky kapitol, sekcí a podsekcí zapisuje OPmac pro účely sestavení obsahu do externího souboru \*.ref. Může se stát, že uživatel v těchto textech použije nějaké komplikované makro, které se pak v souboru "rozsype" do takového stavu, že nejde vzápětí přečíst. V takovém případě je potřeba makro zabezpečit proti expanzi při zápisu do souboru pomocí deklarace \addprotect\makro. Takto deklarované makro je pak zabezpečené proti expanzi do \*.ref souboru. Například OPmac deklaruje:

\addprotect~ \addprotect\TeX \addprotect\thefontsize \addprotect\em

a mnoho dalších. Není možné ale předvídat všechno, co může uživatel nacpat do titulku sekce nebo kapitoly. Pokud se tedy "rozsype" REF soubor, je potřeba si tímto způsobem zabezpečit používané makro.

Poznámka: Při přechodu na novější verzi OPmac se může stát, že REF soubor vygenerovaný starou verzí způsobí chyby při dalším zpracování. Pak je potřebné nejprve REF soubor smazat.

#### <span id="page-6-2"></span>7 Sestavení rejstříku

Makro pro zanášení slov do rejstříku je navrženo s ohledem na optimalizaci počtu úhozů na klávesnici. Autor už napsal své dílo, má daný termín odevzdání a nyní ho čeká úmorná práce vyhledávání slov v textu, která by měla přijít do rejstříku, a jejich vyznačování. Je třeba mu tuto práci co nejvíce usnadnit.

Pro zanesení slova do rejstříku slouží makro \ii. Je to zkratka za "insert to index". Jeho parametr je (slovo) bez mezery ukončené mezerou (obecnější tvar parametru uvedeme později). Toto slovo se přepíše do rejstříku, ve kterém jsou všechna takto deklarovaná slova seřazena podle abecedy a jsou k nim připojena čísla stránek, na kterých bylo použito odpovídající makro  $\langle slowo \rangle$ . Příklad:

Tady mluvím o jistém \ii kroutilík kroutilíku, který provokoval moji zvědavost.

Makro \ii viditelně neudělá v sazbě nic. Přilepí se na následující slovo (v našem příkladě slovo "kroutilíku") jako skrytá značka. Číslo strany, kde se ta značka objeví, bude v rejstříku vedle slova "kroutilík".

Je-li \ii zapsáno ve vertikálním módu, zahájí se v daném místě odstavec, aby se mohla neviditelná značka z \ii nalepit na následující slovo. Pokud si to z nějakých důvodů nepřejete, použijte interní variantu makra \iindex{ $\langle$ slovo}}, která nezahajuje odstavec.

Pokud se v rejstříku má objevit stejné slovo jako v textu, není nutno je psát dvakrát. Stačí použít makro \iid (zkratka za \ii double):

Hlavní zásady jsou \iid nestrannost , \iid pravdomluvnost a \iid odvaha .

To povede ke stejnému výsledku jako

Hlavní zásady jsou \ii nestrannost nestrannost, \ii pravdomluvnost pravdomluvnost a \ii odvaha odvaha.

Povšimněte si, že čárky a tečky jsou odstrčeny od dublovaného slova, protože mezera je ukončovací znak parametru \iid. Do textu se mezera vrátí právě tehdy, když nenásleduje tečka nebo čárka. V našem příkladě před spojkou "a" mezera ve výsledku je, ale před tečkou nebo čárkou mezera není.

Vlastnosti makra \iid jsou tímto popsány zcela. Vraťme se k makru \ii, které poskytuje další možnosti.

Parametr \ii je vždy ukončen mezerou. Může obsahovat čárky (bez mezer), které naznačují, že se do rejstříku dává více slov:

{\bf Definice.} \ii lineární~prostor,vektorový~prostor {\em Lineárním prostorem} (nebo též vektorovým prostorem) rozumíme ...

Dostaneme totéž jako při \ii lineární~prostor \ii vektorový~prostor a tato ukázka demonstruje ještě jednu věc: je-li potřeba do parametru \ii dostat mezeru, pište vlnku nebo napište heslo uzavřené ve svorkách.

Pokud se v rejstříku objeví hesla skládající se z více slov, obvykle chceme, aby u hesla, které opakuje první slovo, se toto slovo v rejstříku nevypisovalo opakovaně, ale aby bylo nahrazeno pomlčkou. Například:

lineární podprostor 12, 16, 18, 29 — prostor 12, 16–32, 51 — závislost 18–20, 34

Při takovém požadavku pište místo vlnky mezi slovy lomítko. Příklad:

\ii lineární/prostor,vektorový/prostor

Někdy je vhodné kromě hesla lineární/prostor zařadit i heslo prostor/lineární. Aby se to nemuselo psát dvakrát, je k dispozici zkratka @ napsaná za čárku na konci parametru:

```
\ii lineární/prostor,vektorový/prostor,@
% je totéž jako \ii lineární/prostor,vektorový/prostor
% \ii prostor/lineární,prostor/vektorový
```
<span id="page-8-1"></span>Počet lomítek v hesle pro rejstřík není omezen. Můžete tedy vytvořit víceúrovňový rejstřík. Nicméně je třeba vědět, že zkratka @ nevytváří všechny permutace, ale jen přesune první údaj před lomítkem za všechny ostatní. Takže \ii a/b/c,@ je totéž jako \ii a/b/c \ii b/c/a.

Samotný rejstřík vznikne v místě příkazu \makeindex. Rejstřík obsahuje data z předchozího zpracování dokumentu TEXem, takže je potřeba TEXovat aspoň dvakrát. Makro \makeindex abecedně seřadí data v rejstříku podle českých a slovenských pravidel řazení a upraví odkazy na stránky (aby se stránky neopakovaly a inklinovaly k zápisu ve tvaru 26–28). Makro \makeindex se nestará o prostředí, do kterého sazbu vyvrhne, ani o nadpis. To musíme udělat sami. OPmac nabízí pro sazbu do více sloupců makra \begmulti  $\langle počet-slowpců \rangle$  ... \endmulti. Příklad:

\sec Rejstřík \begmulti 3 \makeindex \endmulti

Do rejstříku musejí být zařazena jen "čistá" slova, která neobsahují makra expandující na primitivní příkazy TEXu. Pokud chcete vytisknout v rejstříku něco komplikovanějšího, můžete sestavit slovník výjimek pomocí maker \iis  $\{heslo\}\{tisk\}$  (název makra můžeme číst jako \ii speciální). Funkci si vysvětlíme na příkladu:

```
\iis chikvadrat {$\chi$-kvadrát}
\iis relax {{\tt \char'\\relax}}
\iis Goedelova/věta/o~neúplnosti {G\"odelova/věta/o~neúplnosti}
\iis věta/o~neúplnosti/Goedelova {věta/o~neúplnosti/G\"odelova}
```
Lze pak psát \ii relax, \ii chikvadrat nebo \ii Goedelova/věta/o~neúplnosti, @. OPmac abecedně řadí podle těchto hesel, ale když dojde na potřebu heslo vytisknout do rejstříku, vytiskne místo těchto hesel materiál, který je uveden na pravé straně slovníku. Příklad ukazuje, že tím lze řešit nejen tisk hesel, která je potřeba ošetřit speciálními makry (v příkladu slovo relax), ale také výjimky abecedního řazení. Slovník výjimek je možný zapsat kamkoli před \makeindex, typicky se píše na začátek dokumentu.

Výjimku z řazení dvojhlásky ch (například ve slově mochnátý, tj. mnohonohý) je možné zařídit pomocí tečky, která má stejně jako ostatní interpunční znaky, nulovou řadicí platnost (OPmac hesla řadí, jakoby tam interpunkce nebyla). Takže třeba takto:

... \ii moc.hnátý ... \iis moc.hnátý {mochnátý}

Je-li při zpracování \makeindex zapnutý anglický jazyk (implicitní nastavení nebo po přepínači \ehyph), pak se ch neinterpretuje jako dvojhláska. Ostatní pravidla řazení zůstávají nezměněna.

Pro různé speciální znaky můžete využít znak @, který se řadí před celou abecedou. Speciální znak pak nahradíte až ve slovníku výjimek. Takže třeba \ii Ernst~@~Young pro řazení a \iis Ernst~@~Young {Ernst \& Young} pro tisk.

#### <span id="page-8-0"></span>8 Barvy, vodoznaky

Makra uvedená v této sekci nastavují barvy jen při přímém vytváření do PDF. Takže při výstupu do DVI tato makra neudělají nic. Barvu textu můžete nastavit pomocí přepínačů \Blue, \Red, \Brown, \Green, \Yellow, \Cyan, \Magenta, \White, \Grey, \LightGrey a \Black.

Implicitně tyto přepínače pracují globálně nezávisle na TEXové skupině. Barvu jinou než černou je pak potřeba ukončit explicitním přepínačem \Black. Toto chování je možné změnit uvedením příznaku \localcolor. Tento příznak je možné nastavit globálně (například na začátku dokumentu) nebo lokálně uvnitř skupiny. Při globálním nastavení se sazba vrací k původní barvě za všemi TEXovými skupinami a při lokálním nastavení se k původní barvě vrací sazba za skupinou začínající příznakem \localcolor (a za všemi vnořenými skupinami). Příklad:

Černý {\localcolor \Blue modrý {\Green zelený \Red červený} modrý} černý. Další příklad vytvoří podbarvený text:

```
\def\podbarvi#1#2#3{\setbox0=\hbox{#3}\leavevmode
   {\localcolor\rlap{#1\strut\vrule width\wd0}#2\box0}}
   \podbarvi\Yellow\Brown{Tady je hnědý text na žlutém pozadí.}
```
V původní verzi OPmac bylo možné rozlišovat barvy tenkých linek a písma. Tuto vlastnost jsem opustil od verze Dec. 2014. Zdůvodnění najdete v technické dokumentaci.

Kromě uvedených barevných přepínačů si můžete "namíchat" v režimu CMYK i barvy vlastní. Stačí se inspirovat, jak jsou uvedené přepínače definovány:

```
\def\Red{\setcmykcolor{0 1 1 0}}
\def\Brown{\setcmykcolor{0 0.67 0.67 0.5}} ...
```
Aktuální barvu ve formě čtyř čísel CMYK je možné přečíst z makra \currentcolor například pomocí \let\savedcolor=\currentcolor a později je možné se k této barvě vrátit pomocí \setcmykcolor\savedcolor.

Vodoznakem je míněn šedý text opakující se na každé stránce, který je vytištěn pod obvyklým textem. Například OPmac nabízí makro \draft, které způsobí, že každá stránka obsahuje šikmo napsaný veliký šedý nápis DRAFT. Můžete se inspirovat v technické dokumentaci, jak je to uděláno.

# <span id="page-9-0"></span>9 Klikací odkazy

Pokud napíšete na začátek dokumentu \hyperlinks{ $\{color-in{\}({color-out}\}$ }, pak se v dokumentu při výstupu do PDF stanou klikacími:

- čísla generovaná pomocí \ref a \pgref,
- čísla kapitol, sekcí, podsekcí a stránek v obsahu,
- čísla nebo značky generované pomocí \cite (odkazy na literaturu),
- texty tištěné pomocí makra \url nebo \ulink.

Poslední z uvedených odkazů je externí a bude mít barvu (color-out), zatímco ostatní čísla jsou interními odkazy a budou mít barvu  $\langle color\text{-}in\rangle$ . Příklad:

\hyperlinks{\Blue}{\Green} % vnitřní odkazy modré, URL zelené

Je možné zobrazit rámečky ohraničující aktivní plochu pro klikání. Tyto rámečky jsou viditelné jen v PDF prohlížeči, při tisku na tiskárně se nezobrazují. Stačí těmto rámečkům "namíchat" barvu (tentokrát RGB) a definovat některé ze sekvencí \pgborder, \tocborder, \citeborder, \refborder a \urlborder. První část jména kontrolní sekvence určuje, jakých odkazů se to týká. Příklad:

\def\tocborder{1 0 0} % odkazy v obsahu vlevo budou mít červený rámeček \def\pgborder{0 1 0} % odkazy na stránky budou mít zelený rámeček \def\citeborder{0 0 1} % odkazy na publikace budou mít modrý rámeček

Implicitně tato makra nejsou definována, což znamená, že se rámečky netvoří.

Manuálně je možno vytvořit cíl odkazu makrem **\dest**  $[\langle typ \rangle : \langle lejblik \rangle]$  a klikací text makrem \link[ $\langle typ \rangle$ : $\langle lejblik \rangle$ ]{ $\langle color \rangle$ }{ $\langle text \rangle$ }. Parametr  $\langle typ \rangle$  je typ odkazu (toc, pg, cite, ref nebo další).

Makro \url vytiskne odkaz do internetu. Příklad: \url{http://petr.olsak.net} vytvoří <http://petr.olsak.net>. Text je psán strojopisem a může se lámat do řádků za lomítky. Je-li nastaveno \hyperlinks, stává se tento text aktivním vnějším odkazem. Vyskytují-li se v argumentu  $\u$ rl znaky %,  $\, \, \ast$ , \$, { a }, je třeba použít  $\, \$ ,  $\, \ast$ ,  $\ast$ ,  $\, \ast$ ,  $\, \ast$ ,  $\, \ast$ ,  $\, \ast$ ,  $\, \ast$ ,  $\ast$ ,  $\ast$ ,  $\ast$ ,  $\ast$ ,  $\ast$ ,  $\ast$ ,  $\ast$ ,  $\ast$ ,  $\ast$ ,  $\ast$ ,  $\ast$ ,  $\ast$ ,  $\ast$ ,  $\ast$ ,  $\ast$ ,  $\ast$ , znaky ~, \_, ^, & lze napsat do parametru \url přímo. Dále je možno do parametru \url napsat \| k označení místa, kde je dovoleno zlomit řádek. Libovolný text odkazovaný na webovou stránku lze vložit pomocí \ulink[ $\langle URL \rangle$ ]{ $\langle text \rangle$ }. Například odkaz na [stránky OPmac](http://petr.olsak.net/opmac.html) jsou vytvořeny pomocí \ulink[http://petr.olsak.net/opmac.html]{stránky OPmac}.

<span id="page-10-1"></span>Obsah dokumentu se dá přesunout do levé záložky PDF prohlížeče tak, že klikáním na něj se přechází v dokumentu na požadované místo. Ve specifikaci PDF se tomu říká "outlines". Makro, které uvedenou věc zařídí, se jmenuje \outlines $\{\langle \textit{úroven}\rangle\}$ . Záložky budou implicitně rozevřeny do  $\langle \text{úrovně} \rangle$  včetně. Takže třeba při  $\langle \text{úroven}\rangle=0$  jsou vidět jen úrovně kapitol. Bohužel písmo v záložkách typicky nezvládá správně česká a slovenská písmena. Proto OPmac konvertuje texty do záložek tak, že tam jsou bez hacku a carek. Chcete-li vypnout tuto konverzi, napište \def\toasciidata{}. Chcete-li akcenty zachovat, použijte doplňkové makro pdfuni.tex.

Samotný řádek do záložek vložíte makrem \insertoutline $\{\langle text \rangle\}$ . Text v tomto případě nepodléhá konverzi. V sazbě se neobjeví nic, jen se stane cílem, když uživatel na záložku s  $\text{textem}}$ klikne. Obsah se do záložek vloží celý během činnosti makra \outlines, takže další řádky vložené pomocí \insertoutline tomuto obsahu předcházejí nebo následují podle toho, zda předcházejí nebo následují místu, kde je použito **\outlines**.

#### <span id="page-10-0"></span>10 Verbatim texty

Vytisknout část textu verbatim "tak jak je" bez interpretace speciálních znaků lze v prostředí vymezeném makry \begtt a \endtt. Příklad:

```
\begtt
Tady je vše
  napsáno bez interpretace speciálních znaků, jakými
jsou mezera, %, $, \, ~, ^, _, {, }, #, &.
\endtt
```
Ve výstupu se objeví:

```
Tady je vše
   napsáno bez interpretace speciálních znaků, jakými
 jsou mezera, %, $, \, ~, ^, _, {, }, #, &.
```
Není-li za \endtt prázdný řádek, nemá následující odstavec výchozí odsazení.

Je-li před zahájením \begtt nastaven registr \ttline na nezápornou hodnotu, bude makro číslovat řádky. První řádek má číslo \ttline+1 a po práci makra se registr \ttline posune na číslo posledního vytištěného řádku. Takže v dalším prostředí \begtt ... \endtt číslování pokračuje tam, kde přestalo. Implicitně je \ttline=-1, takže číslování neprobíhá.

Levé odsazení každého řádku v \begtt...\endtt je nastaveno na \ttindent. Tento registr má výchozí hodnotu rovnu \parindent (v době čtení souboru opmac.tex). Vertikální mezera nad a pod verbatim výpisem je vložena makrem \ttskip.

Makro \begtt zahájí skupinu a v ní nastaví všem speciálním znakům plainTFXu kategorii 12. Pak spustí makro \tthook, které je implicitně prázdné. V něm je možno nastavit další kategorie znaků podle potřeby. Definici aktivních znaků je potřeba udělat pomocí  $\backslash$ adef $\langle$ znak $\rangle$ { $\langle text \rangle$ }. Normální  $\backslash$ def nefunguje, důvod je vysvětlen v TBN, str. 26. Příklad:

```
\def\tthook{\adef!{?}}
\begtt
Nyní se každý vykřičník promění v otazník. Že nevěříte? Vyzkoušejte!
\endtt
```
Definovaný \tthook funguje ve všech verbatim výpisech, dokud jej nepředefinujete jinak. Tipy:

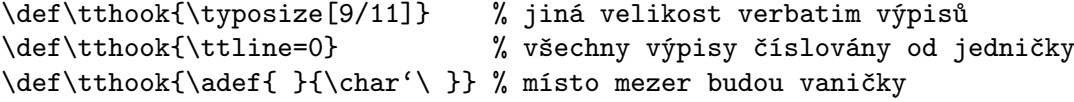

Verbatim lze tisknout i v řádku uvnitř odstavce. Pomocí  $\text{activettchar}\langle znak \rangle$  si uživatel zvolí znak, který bude aktivní a bude zahajovat i končit verbatim výpisy uvnitř odstavce. Verbatim výpis se v odstavci nikdy nerozlomí (je v boxu). Autor makra OPmac obvykle nastavuje \activettchar", takže pak může psát třeba toto:

<span id="page-11-1"></span>Je-li před zahájením "\begtt" nastaven registr "\ttline" na nezápornou...

Znak nastavený pomocí \activettchar má lokální platnost a ruší se také pozdějším nastavením \activettchar na jinou hodnotu. Při zahájení každého řádkového verbatim výpisu se spustí makro \intthook, které je implicitně prázdné. Upozornění: deklaraci \activettchar $\langle znak\rangle$ proveďte až po přečtení všech makrosouborů. Důvod: \activettchar nastavuje  $\langle znak \rangle$  jako aktivní, což může při čtení souborů maker vadit. Není taky rozumné aktivovat znak pro derivaci nebo jiný v textu používaný znak.

Verbatim výpisy je možné tisknout z externího souboru. Například

\verbinput (12-42) program.c

vytiskne ve stejné úpravě, jako při použití \begtt, ... \endtt, řádky 12 až 42 ze souboru program.c. Parametry v kulaté závorce mohou vypadat také takto:

```
\verbinput (-60) program.c % výpis od začátku souboru do řádku 60
\verbinput (61-) program.c % výpis od řádku 61 do konce souboru
\verbinput (-) program.c % výpis celého souboru
\verbinput (70+10) program.c % výpis od řádku 70, tiskne 10 řádků
```
V dalších ukázkách OPmac čte od řádku, který následuje za naposledy přečteným řádkem souboru z předchozího volání \verbinput. Je-li soubor čten poprvé, začíná číst prvním řádkem. Tento prvně čtený řádek je označen v komentářích jako n.

```
\verbinput (+10) program.c % výpis deseti řádků od řádku n
\verbinput (+) program.c % výpis od řádku n do konce souboru
\vebrinput (-5+7) program.c % vynechá 5 řádků, od n+5 tiskne dalších 7
\verbinput (-3+) program.c % vynechá 3 řádky, tiskne do konce souboru
```
Narazí-li čtení na konec souboru dřív, než je vytištěno vše, co si žádá uživatel, přepis souboru je ukončen a žádná chyba se nezjeví.

Výpisy provedené makrem \verbinput jsou ovlivněny registrem \ttindent a makrem \tthook stejně, jako prostředí \begtt. . . \endtt. Při \ttline<-1 se netisknou čísla řádků. Je-li \ttline=-1, čísluje se podle řádků souboru. Je-li \ttline nezáporné, čísluje se od \ttline+1.

# <span id="page-11-0"></span>11 Jednoduché tabulky

LATEXoví uživatelé jsou zvyklí při vymezení pravidel zarovnávání v tabulce používat deklarace typu {cclr}. Každé písmeno vymezí jeden sloupec v tabulce, přitom písmeno c znamená centrovaný sloupec, l je sloupec zarovnaný doleva a r sloupec zarovnaný doprava. Podobnou možnost deklarace jednoduchých tabulek nabízí OPmac v makru \table{ $\{deklarace\}$ }{ $\{data\}$ . Příklad:

```
\label{||clr||}měsíc & zboží & cena\hfil \crli \tskip.2em
  leden & noťas & 14 kKč \cr \cr
  únor & skejt & 2 kKč \cr
  červenec & jachtička & 3,4 MKč \crl}
```
Uvedený příklad povede na následující výsledek:

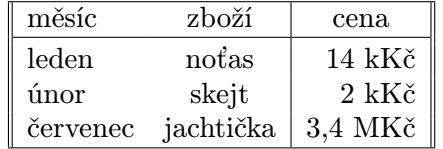

Ve skutečnosti výsledek nebude uprostřed řádku, ale tam, kam \table napíšete. Kromě písmen c, 1, r se v  $\langle deklaraci \rangle$  mohou objevit znaky "svislítko", které vymezují svislou čáru mezi sloupci.

V datové části musí být tolik sloupců, kolik jich bylo deklarováno. Jsou odděleny znakem & nebo symbolem pro konec řádku \cr. Z toho vyplývá, že na každém řádku musí být v datové části o jeden znak & méně, než je počet sloupců. Nedodržíte-li toto pravidlo, TEX se pomstí chybovou hláškou

#### ! Extra alignment tab has been changed to \cr

nebo vytvoří nedomrlou tabulku. Místo symbolu pro konec řádku \cr je možno použít \crl (přidá jednoduchou vodorovnou čáru) nebo \crll (přidá dvojitou čáru), \crli (přidá čáru přerušenou svislými dvojitými linkami, tj. interrupted) a \crlli (přidá dvojitou čáru přerušenou svislými dvojitými linkami). Těsně za \cr, \crl atd. může následovat \tskip $\langle$ dimen $\rangle$ , což vytvoří vertikální mezeru velikosti  $\langle dimen \rangle$ , přitom se nepřeruší svislé čáry v tabulce.

Za povšimnutí stojí, že v ukázce u slova "cena" je připojeno \hfil, což vloží pružnou mezeru vpravo od položky. Protože sloupec r obsahuje implicitní stejnou pružnou mezeru vlevo, je slovo "cenaÿ centrováno, zatímco ostatní údaje ve sloupci jsou zarovnány napravo.

Makro \table pracuje s předdefinovanými hodnotami, které můžete změnit, pokud chcete dosáhnout jiný vzhled tabulky:

```
\def\tabiteml{\enspace} % co vkládá vlevo každé datové položky
\def\tabitemr{\enspace} % co vkládá vpravo každé datové položky
\def\tabstrut{\strut} % podpěra vymezující výšku řádků
\def\vvkern{1pt} % velikost mezery mezi dvojitou svislou linkou
\def\hhkern{1pt} % velikost mezery mezi dvojitou vodorovnou linkou
```
Vyzkoušejte si tabulku po \def\tabiteml{}\def\tabitemr{}. Sloupce budete mít na sebe nalepeny bez mezer. Příklad definice \tabstrut:

\def\tabstrut{\vrule height11pt depth3pt width0pt}

Tento příklad vymezuje v tabulce vzdálenost mezi účařím 14pt, z toho 11pt je rezervováno pro přetahy nad účařím a 3pt pro přetahy pod účařím. Vyskytne-li se větší písmeno, zvětší to v daném místě řádkování.

OPmac definuje \strut závislý na zvoleném řádkování (při použití příkazu \typosize) zhruba takto:

\def\strut{\vrule height.709 $\{baselineskip}$  depth.291 $\{baselineskip}$  width0pt}

Tip: vyzkoušejte si \def\tabiteml{\$\enspace} \def\tabitemr{\enspace\$}. Ty dolary způsobí, že každá datová položka bude zpracována v matematickém módu. Makro \table se nyní podobá IAT<sub>E</sub>Xovému prostředí array.

Makro  $\frac{\text{trans}}{\text{trans}}$  vytvoří rámeček kolem  $\text{trans}}$  s vnitřními okraji o velikostech \vvkern a \hhkern. Například \frame{ahoj} vytvoří ahoj. Povšimněte si, že účaří rámovaného textu zůstalo nezměněno. Pokud chcete mít tabulku s dvojitými čarami, je výhodné ji vytvořit po stranách a nahoře a dole s jednoduchými čarami a celou ji zabalit do \frame:

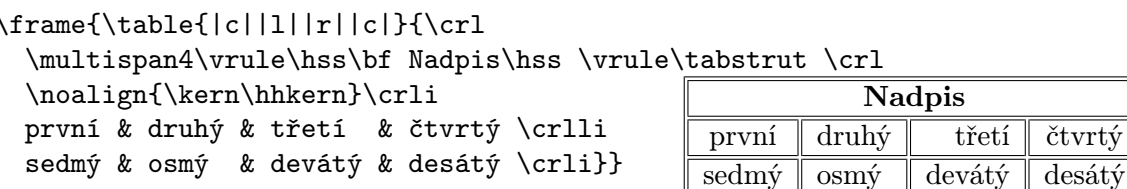

Kromě předdefinovaných znaků c,l,r, se může v  $\langle deklaraci \rangle$  objevit libovolný další symbol, stačí připravit  $\det\$ tabdeclare $\symbol{\symbol{\mathcal{S}ymbol}}$  $\langle \vec{\mathcal{S}ymbol}}$ ## $\langle \vec{\mathcal{S}ymbol}}$ . V technické dokumentaci je příklad deklarace položky P, která se při delším textu láme do více řádků.

Tloušťka všech čar je v T<sub>E</sub>Xu implicitně 0,4pt. OPmac umožňuje tuto implicitní tloušťku nastavit jinak pomocí  $\rule{0pt}{1em}$ rulewidth= $\frac{\delta \hat{r}}{k}$ , například  $\rule{0pt}{1em}$ rulewidth=1.5pt.

Další příklad použití makra \table najdete v sekci [4](#page-3-2). Pokud potřebujete vytvořit komplikovanější tabulky, nezbude než prostudovat TBN, kapitolu čtvrtou.

# <span id="page-13-1"></span><span id="page-13-0"></span>12 Vkládání obrázků

Makro \inspic  $\langle \hat{m} \hat{en} \rangle$ . $\langle \hat{m} \hat{en} \rangle$  (mezera) vloží obrázek. Je-li předem nastaven registr \picw, má obrázek požadovanou šířku. Implicitní hodnota registru je 0 pt, což znamená, že bude obrázek vložen ve své přirozené velikosti. Analogicky lze nastavit výšku obrázku registrem \picheight. Přípony souboru s obrázkem mohou být png, jpg, jbig2, pdf.

Obrázek je vyhledán v adresáři \picdir. Toto makro je implicitně prázdné, tj. obrázek je vyhledán v aktuálním adresáři.

O umístění obrázku v sazbě se musíte postarat vlastními prostředky. Například:

\picw=.5\hsize \centerline{\inspic hodiny.jpg }\nobreak\medskip \caption/f Hodiny na brněnském náměstí Svobody.

Makro není vhodné použít při opakovaném použití stejného obrázku v dokumentu (opakující se grafika na každé straně nebo obrázek jako odrážka ve výčtu položek). V takovém případě je vhodnější natáhnout obrázek do PDF dokumentu jen jednou pdfTEXovým příkazem \pdfximage a dále opakovat jeho zobrazení na různých místech dokumentu pomocí \pdfrefximage. Dokumentace k pdfTEXu řekne víc.

Makro \inspic pracuje jen při výstupu do PDF. Pokud máte nastaven výstup do DVI, můžete použít makro epsf.tex. Vzhledem k omezeným možnostem (obrázek jen ve formátu EPS) není tento způsob práce s obrázky v makru OPmac podporován.

Chcete-li "programovat" obrázky přímo ve zdrojovém textu T<sub>E</sub>Xu, lze použít plainT<sub>E</sub>Xové rozhraní vynikajícího makra TikZ, se kterým je OPmac kompatibilní.

### <span id="page-13-2"></span>13 PDF transformace

Veškerá sazba v pdfTEXu může podléhat lineární transformaci, která je daná transformační maticí \pdfsetmatrix{ $\langle a \rangle \langle b \rangle \langle c \rangle \langle d \rangle$ . Tato matice se v lineární algebře zapisuje do dvou řádků:

$$
\begin{pmatrix} a & c \\ b & d \end{pmatrix}
$$
, např. zvětšení:  $\begin{pmatrix} s_1 & 0 \\ 0 & s_2 \end{pmatrix}$ , nebo rotace:  $\begin{pmatrix} \cos \varphi & -\sin \varphi \\ \sin \varphi & \cos \varphi \end{pmatrix}$ .

PdfT<sub>E</sub>Xové primitivy \pdfsetmatrix, \pdfsave a \pdfrestore bohužel nejsou v dokumentaci pdfTEXu uvedeny, tak je musím dokumentovat aspoň zde. Příkaz \pdfsave uloží stávající transformační matici a aktuální bod sazby. V době konání příkazu \pdfrestore se matice vrátí do původní podoby a aktuální bod sazby v té době musí být na stejném místě, jako byl v době \pdfsave, jinak se nám sazba rozjede a pdfTEX nadává. Toho se dá docílit např. pomocí  $\pdfsave... \rho({text})\pdfrestore. Transformační matice se nastavují pomocí$ \pdfsetmatrix. Opakované použití \pdfsetmatrix způsobí pronásobení transformační matice novou maticí, takže to funguje jako skládání zobrazení. OPmac nabízí dvě užitečná makra  $\Phi_{vodorovně}({\text{svisle}} a \pmb{\text{{úhel}}$ . Parametr  $\phi$  je interpretován ve stupních. Tato makra provedou odpovídající \pdfsetmatrix.

Aplikujeme-li více matic za sebou, je potřeba vědět, že výchozí text prochází transformací jednotlivých matic "odzadu dopředu", takže například:

První: \pdfsave \pdfrotate{30}\pdfscale{-2}{2}\rlap{text1}\pdfrestore

% text1 je zvětšen dvakrát a překlopen podél svislé osy,

% dále je otočen o 30 stupňů doleva a konečně je vytištěn.

druhý: \pdfsave \pdfscale{-2}{2}\pdfrotate{30}\rlap{text2}\pdfrestore

% text2 je otočen o 30 stupňů doleva, dále zvětšen a překlopen % podél svislé osy, nakonec vytištěn.

třetí: \pdfsave \pdfrotate{-15.3}\pdfsetmatrix{2 0 1.5 2}\rlap{text3}%

\pdfrestore % nejprve zkose $\Omega$ , pak otočení o 15.3 stupňů doprava

Ukázka dává následující výsledek. Prvat druhý: třetí:  $Z$ 

# <span id="page-14-1"></span><span id="page-14-0"></span>14 Poznámky pod čarou a na okraji

Poznámku pod čarou vytvoříte pomocí \fnote $\{\text{\textit{text}}\}$ . V místě tohoto zápisu v textu se objeví automaticky generovaná značka a pod čarou dole na stránce je tato značka zopakována a vedle ní je  $\langle text \rangle$ .

Značka je implicitně definovaná jako číslo v exponentu. Číslování poznámek je na každé stránce započato jedničkou $^1$ . Čísla jsou vygenerována správně až po opakovaném T<sub>E</sub>Xování. Při prvním zpracování jsou místo čísel otazníky.

Implicitní značkování je možné změnit předefinováním makra \thefnote. Například po

```
\def\thefnote{\ifcase\locfnum\or
   *\or**\or***\or$^{\dag}$\or$^{\ddag}$\or$^{\dag\dag}$\fi)}
```
bude první poznámka mít hvězdičku se závorkou, druhá dvě hvězdičky se závorkou atd. Uvedená definice předpokládá, že na jedné stránce nebudete mít více než 6 poznámek.

Makro \fnote je možné zapsat jen v běžném textu odstavce, nikoli v boxu (například v tabulce). Chcete-li odkazovat třeba z tabulky, je nutné v tabulce vytvořit jen značky a mimo tabulku (ovšem tak, aby to neuteklo na jinou stránku) zapíšete texty poznámek. K vytvoření značky použijte  $\frac{\delta(slo)}{\text{bz značky}}$  vytvoří  $\frac{\text{text{tzt}}}{\text{bzz}}$ . Příklad:

```
{\typoscale[/1200]\table{||lc|r||}{\crl
    měsíc & zboží & cena\hfil \crli \tskip.2em
    leden & noťas\fnotemark1 & 14 kKč \cr
    únor & skejt\fnotemark2 & 2 kKč \cr
    červenec & jachtička\fnotemark3 & 3,4 MKč \crl}}
\par\nobreak \fnotetext{notebook}\fnotetext{skateboard}\fnotetext{jachta}
```
Čísla za slovy \fnotemark je třeba psát od jedné v každé tabulce/boxu. Nemusejí souviset se skutečným číslem poznámky. Například, je-li na stejné stránce nad tabulkou z ukázky normální \fnote, bude mít vytištěno číslo 1, odkazy v tabulce budou mít čísla 2, 3, 4 a případná další poznámka pod tabulkou na stejné stránce obdrží číslo 5.

Poznámku na okraji stránky vytvoříte pomocí řídicí sekvence  $\mathcal{text}\$ . Poznámka je vlevo (na pravou zarážku) na sudé stránce a je vpravo (na levou zarážku) na liché stránce. Tuto vlastnost mají poznámky až po opakovaném T<sub>E</sub>Xování. Při prvním T<sub>E</sub>Xování jsou všechny poznámky vpravo. Chcete-li mít poznámky i při opakovaném TEXování jen vpravo nebo jen vlevo, pište do úvodu dokumentu \fixmnotes\right nebo \fixmnotes\left.

Řídicí sekvenci  $\mathcal{H}(text)$  můžete napsat do odstavce nebo před odstavec. S odstavcem samotným to nic neudělá. Řádek odstavce, kde je \mnote vložena jako neviditelná značka, je na stejné úrovni, jako první řádek textu poznámky.

Text poznámky je od sazby odsazen o \mnoteindent a maximální šířka poznámky je \mnotesize. Text poznámky se rozlomí do více řádků, aby nepřesáhl \mnotesize.

Není ošetřen případ, kdy je \mnote víceřádková a je umístěna na úroveň například posledního řádku strany. Pak text poznámky přečuhuje poněkud dolů ze strany. Nebo se poznámky mohou překrývat. Je tedy nutné \mnote použít jen na velmi krátké poznámky a případně si tento jev pohlídat a ošetřit při definitivní sazbě manuálně. Pro manuální ošetření vertikální polohy poznámek slouží \mnoteskip, což je registr, který udává, o kolik se má následující poznámka (a jen ta) posunout nahoru. Při záporné hodnotě se posune dolů. Například  $\omega$ osune poznámku o dva řádky výše.

# <span id="page-14-2"></span>15 Bibliografické údaje

Odkazy. Pomocí \cite[ $\langle \text{lejblík}\rangle$ ] nebo \cite[ $\langle \text{lejblík1}\rangle$ , $\langle \text{lejblík2}\rangle$ , $\langle \text{lejblík3}\rangle$ ] atd. vytvoříme v textu odkazy na položky v seznamu literatury. V seznamu literatury je třeba uvést záznamy,

<sup>1</sup> Toto chování se dá změnit vložením příkazu \runningfnotes na začátek dokumentu. V takovém případě se poznámky číslují od jedné v celém dokumentu. Další možnosti číslování jsou uvedeny v technické dokumentaci.

které mají odkazované lejblíky. Tyto záznamy dostanou v seznamu automaticky vygenerovaná čísla a sekvence \cite se pak promění na číselné odkazy, například [27] nebo [18, 24, 42] atd. Souvislé řady čísel [1, 2, 3, 5, 6] se promění v intervaly [1–3, 5–6] jen tehdy, když je v úvodní deklaraci dokumentu napsáno \shortcitations. A seřadí se podle velikosti při \sortcitations.

Při \nonumcitations se odkazy nepřevádějí na čísla. K tomu je potřeba použít navazující BibT<sub>E</sub>Xový styl (např. alpha, apalike) nebo rozšířenou formu příkazu \bib, viz níže. Odkazy vypadají při stylu alpha takto [Nov08] a při stylu apalike takto [Novák, 2008].

Příkaz \rcite[ $\{lejblíky\}$ ] funguje jako \cite[ $\{lejblíky\}$ ], ale kolem odkazů nejsou přidány závorky. Možnost využití: [\rcite[novak08],~s.~213] vytvoří například odkaz [17, s. 213]. Závorky kolem musíte napsat sami.

Příkaz \ecite[ $\{left\langle lejblik \rangle\right\}$  ( $\{text\}$ )} vytiskne pouhý  $\langle text \rangle$ , který se chová jako odkaz na literaturu. Příklad použití: z~výsledů Nováka [\ecite[novak08]{2008},~s.~213] plyne... z výsledků Nováka [2008, s. 213] plyne. . . Přitom novak08 je registrován do seznamu citovaných položek a třeba při \hyperlinks bude číslo 2008 prolinkováno s odpovídající položkou v seznamu literatury.

Příklady redefinice \cite pro alternativní formátování odkazů:

\def\cite[#1]{(\rcite[#1])} % \cite[lejblík] vytvoří (27) \def\cite[#1]{\$^{\rcite[#1]}\$} % \cite[lejblík] vytvoří^{27}

Seznam literatury je možné vložit do dokumentu čtyřmi různými způsoby:

- Manuálně: pomocí jednotlivých položek  $\bb{Q}(left\)$  přímo v dokumentu.
- S využitím BibTFXu makrem \usebibtex $\{\langle bib-báze\rangle\}\{\langle bst-styl\rangle\}.$
- Využitím jednou vygenerované databáze makrem \usebbl $1/\langle typ \rangle \langle bbl-báze \rangle$ .
- Přímým čtením .bib databáze makry T<sub>E</sub>Xu bez využití BibT<sub>E</sub>Xu.

Jednotlivé způsoby jsou níže probrány podrobněji.

Manuálně vložený seznam literatury v dokumentu vypadá například takto:

\bib [tbn] Petr Olšák. {\it\TeX{}book naruby.} 468~s. Brno: Konvoj, 2001. \bib [tst] Petr Olšák. {\it Typografický systém \TeX.} 300~s. Brno: Konvoj, 2000.

Výše uvedená ukázka dá následující výstup:

- [1] Petr Olšák.  $T_F X book$  naruby. 468 s. Brno: Konvoj, 2001.
- [2] Petr Olšák. Typografický systém TEX. 300 s. Brno: Konvoj, 2000.

Je možné použít rozšířený způsob zápisu \bib  $[\langle lejblik \rangle] = {\langle značka \rangle} \langle \langle \langle \rangle \rangle$ Údaj  $\langle značka \rangle$  se použije do odkazů při zapnutém **\nonumcitations**. Kolem rovnítka musejí být mezery. Například:

```
\bib [tbn] = {Olšák, 2001}
     OLŠÁK, P. {\it\TeX{}book naruby.} 468~s. Brno: Konvoj, 2001.
```
Využití BibT $_{\rm F}$ Xu. Předpokládá se, že uživatel disponuje souborem  $\langle bib-b\hat{a}ze\rangle$ .bib, ve kterém jsou nashromážděny bibliografické údaje ve formátu, v jakém je čte program BibTFX. V TFXové distribuci jistě najdete nějaký \*.bib soubor, tak se do něj podívejte. Lejblíkem je první údaj u každého bibliografického záznamu. Soubor  $\langle bib-báze \rangle$ .bib by měl obsahovat bibliografické údaje, které jsou nadmnožinou toho, co potřebuje uživatel vypsat ve svém dokumentu. Na místo, kde budete chtít vypsat seznam literatury, vložte následující pokyn:

 $\{\text{bib-báze}\}\{\text{b-tstyl}\}$ 

Parametr  $\langle bib-b\acute{a}ze\rangle$  je jméno souboru bez přípony .bib, ve kterém jsou připraveny bibliografické záznamy. Parametr  $\langle bst-styl \rangle$  je jméno stylového souboru bez přípony .bst, který použije BibT<sub>EX</sub> pro konverzi ze zdroje  $\langle bib-báze \rangle$ .bib do výstupu  $\langle dokument \rangle$ .bbl. Tento výstup pak bude makrem **\usebibtex** přečten a vložen do dokumentu. Typicky používané  $\langle bst-styly \rangle$ jsou plain, alpha, apalike, ieeetr, unsrt. Existují desítky, možná stovky dalších .bst stylů, viz internet.

Při prvním zpracování dokumentu T<sub>E</sub>Xem makro \usebibtex připraví vstupní pokyny pro BibT<sub>EX</sub> do souboru  $\langle dokument \rangle$  aux a zjistí, že soubor  $\langle dokument \rangle$ .bbl zatím neexistuje. To dá najevo na terminálu:

#### WARNING: .bbl file doesn't exist. Use the ''bibtex  $\langle dokument \rangle'$ ' command.

Přejděte tedy na příkazový řádek a napište bibtex  $\langle dokument \rangle$ . Tím se spustí program BibT<sub>E</sub>X, který přečte ze souboru  $\langle dokument \rangle$ .aux vstupní pokyny (kterou otevřít .bib databázi, který .bst styl a jaké lejblíky jsou požadovány) a na základě toho vygeneruje soubor  $\langle dokument \rangle$ . bbl, který obsahuje výběr jen těch záznamů, které byly uživatelem citovány pomocí \cite. Soubor hdokumenti.bbl je navíc zkonvertovaný z .bib formátu do formátu čitelného TEXem. Tato konverze je řízena stylem .bst.

Když znovu TrXujete dokument, makro \usebibtex v tomto případě shledá, že soubor  $\langle dokument \rangle$ .bbl existuje, načte jej a vytvoří seznam literatury. Seznam obsahuje jen citované položky. Druhé spuštění TEXu obvykle nestačí, protože příkazy \cite jsou typicky dopřednými referencemi, takže zatím nemají ponětí o přiřazení čísel k  $\langle lejblikum \rangle$  v seznamu literatury. To se dozvědí až v místě použití \usebibtex, což je typicky na konci dokumentu. Takže teprve třetí TEXování dá vše do pořádku.

Seznam literatury obsahuje po použití BibTEXu jen citovaná dílka. Pokud chcete do seznamu zařadit další položky, které nejsou v textu explicitně odkazovány příkazem \cite, použijte \nocite $[\langle\mathit{lejblik}\rangle]$ . Toto makro dá BibTFXu pokyn, aby do seznamu zahrnul i položku s (lejblíkem), ale v místě použití tohoto makra se nevytiskne nic. Konečně pomocí \nocite[\*] dáváme BibTFXu vzkaz, že chceme mít v seznamu literatury celou .bib databázi.

Zdroj bibliografických záznamů může být ve více .bib souborech. V takovém případě stačí jejich názvy oddělit čárkou: \usebibtex{ $\{bib-báze1\},\{bib-báze2\}$ }{ $\{bst-style\}.$ 

Někdy se stane, že autoři .bib databází nebo .bst stylů neopustili při tvorbě těchto souborů LATEXový způsob myšlení a občas jim uklouzne nějaká LATEXová konstrukce z prstů až do počítače. Odtud se dostane do čteného .bbl souboru a náš plainTEX si s tím nebude vědět rady. K tomu slouží seznam \bibtexhook, kde můžete uvést definice těchto LATEXových konstrukcí. Tyto definice budou mít lokální platnost jen při čtení .bbl souboru. Například

#### \def\bibtexhook{\def\emph##1{{\em##1}}\def\frac##1##2{{##1\over##2}}}

Využití jednou vygenerované databáze. Tvorba seznamů literatury BibTFXem má jistou nevýhodu. Pokud později do dokumentu vložíte další \cite[ $\langle lejblik \rangle$ ], musíte veškerou anabázi s bibT<sub>E</sub>Xem provést znovu. A protože v současné době probíhá inflace odborných publikací způsobená tím, že se podle kvanta publikací a citací daňový poplatník rozhodl odměňovat vědce, je každé zjednodušení práce s bibliografickými záznamy přínosné. Makro OPmac navrhuje řešení, při kterém stačí použít BibT<sub>E</sub>X pro mnoho nových článků jen jednou.

1. Vytvořte si zvláštní dokument  $\langle \textit{mojebáze} \rangle$ .tex, do kterého napíšete:

\input opmac \genbbl{ $\{bib-báze\}$ }{ $\{bst-styl\}$  \end

- 2. Po T<sub>E</sub>Xování dokumentu  $\langle mojebáze \rangle$ .tex spusťte bibtex  $\langle mojebáze \rangle$ . Tím se vytvoří soubor  $\langle \textit{mojebáze} \rangle$ .bbl.
- 3. Zpracujte T<sub>E</sub>Xem soubor  $\langle mojebáze \rangle$ . tex ještě jednou. Vytvoří se seznam veškeré literatury, který byl v souboru  $\langle bib-báze\rangle$ .bib, přitom každá položka je označena svým  $\langle lejblikem\rangle$ . Vytiskněte si tento výstup a dejte si jej na nástěnku.
- 4. Uložte soubor  $\langle \textit{mojebáze} \rangle$ . bbl někam, kde jej umí přečíst T<sub>E</sub>X bez ohledu na to, v kterém pracujete adresáři.
- 5. Přejděte k editaci svého dokumentu, pište \cite nebo \nocite podle potřeby a v místě seznamu literatury dejte sekvenci \usebbl/ $\langle typ \rangle$   $\langle moy \check{typ} \rangle$ . Údaj  $\langle typ \rangle$  má tyto možnosti:

<span id="page-17-1"></span>\usebbl/a  $\langle mojebáze\rangle$  % vypsat kompletně celou  $\langle mojebaze\rangle$  (a=all), \usebbl/b  $\langle mojebáze\rangle$  % jen \(no)cite údaje řadit dle  $\langle mojebaze\rangle$  (b=base), \usebbl/c  $\langle \text{mojebáze} \rangle$  % jen \(no)cite řadit podle pořadí citace (c=cite).

Kroky 2 až 4 budete muset opakovat pouze tehdy, když budete chtít přidat do  $\langle \textit{mojebáze} \rangle$ .bbl další údaj, tj. po upgradu souboru  $\langle bib-báze \rangle$ .bib. Prudí-li různí odběratelé vaší vědecké činnosti požadavky na různé  $\langle bst-styly \rangle$ , stačí si vygenerovat podle různých stylů různé soubory typu mybbl-plain.bbl, mybbl-ieeetr.bbl.

Přímé čtení .bib databáze je možné pomocí makra \usebib. Je-li toto makro použito poprvé, natáhne se dodatečný modul opmac-bib.tex, který navíc potřebuje externí balíček na čtení .bib souborů librarian.tex od Paula Isamberta. Užití je podobné jako při \usebbl:

\usebib/c  $(\langle style\rangle) \langle blue; b \rangle \land \check{a} \rangle \land \check{a}$  radit podle pořadí citace (c=cite), \usebib/s  $(\langle style\rangle) \langle bib-báze\rangle$  % řadit podle klíče ve stylu (s=style).

Zde  $\langle bib-báze\rangle$  je jeden nebo více .bib souborů oddělených čárkou bez mezery a bez přípony. Prametr  $\langle style\rangle$  udává část jména souboru opmac-bib- $\langle style\rangle$  tex, ve kterém je specifikace formátování položek. Součástí balíčku je styl simple, tedy soubor opmac-bib-simple.tex, který si může uživatel zkopírovat na jiný název a modifikovat dle svých představ. Více informací je na konci souboru opmac-bib.tex.

Formátování seznamu literatury je řízeno makrem \printbib, které je vloženo na začátek každé položky v seznamu. Implicitně makro tiskne čísla položek do hranatých závorek a při použití \nonumcitations předsadí první řádek položky a nepřidává nic. Makro může využít \the\bibnum pro tisk čísla nebo \the\bibmark pro tisk značky (při \nonumcitations). Příklady:

```
% Číslování položek bez hranatých závorek:
\def\printbib{\hangindent=\parindent \indent \llap{\the\bibnum. }}
```
% Tisk zkratek při použití bibTeXového stylu alpha a \nonumcitations: \def\printbib{\hangindent=\parindent \noindent [\the\bibmark]\quad}

Další příklady (třeba jak TEX změří šířku největšího čísla a podle toho vypočítá odsazení celého seznamu) jsou uvedeny na <http://petr.olsak.net/opmac-tricks.html>.

# <span id="page-17-0"></span>16 Matematická sazba

Následující text popisuje vlastnosti souboru maker ams-math.tex (resp. tx-math.tex při použití některých PostScriptových fontů). Toto makro je makrem OPmac načítáno, takže uvedené vlastnosti jsou k dispozici též uživatelům OPmac.

V matematické sazbě (mezi dolary) nefungují přepínače textových fontů deklarovaných příkazem \font. Místo toho se tam přepíná mezi tzv. matematickými abecedami. Jakmile začnete psát písmena mezi dolary bez použití přepínače, je použita implicitní matematická abeceda \mit. Celkově jsou k dispozici následující abecedy:

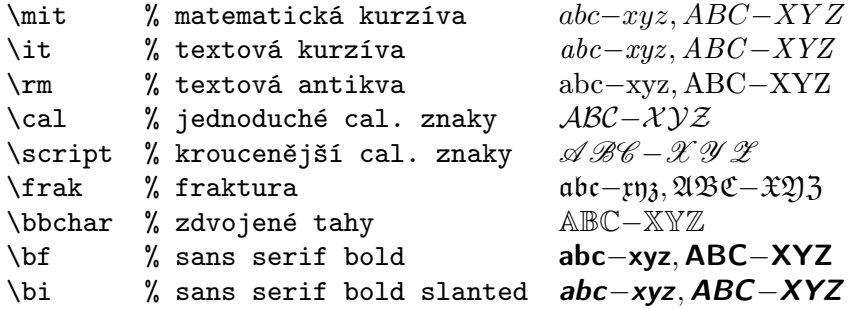

<span id="page-18-1"></span>Dále jsou v matematické sazbě k dispozici stovky symbolů dostupných pomocí  $\langle \langle n\check{e}co \rangle$ , například \alpha  $\alpha$ , \geq  $\geq$ , \sum  $\sum$ , \sphericalangle  $\triangleleft$ , \bumpeq,  $\triangleleft$ . Seznam všech těchto symbolů najdete v dokumentaci k AMSTEXu, která se typicky jmenuje amsguide.ps.

Matematická sazba funguje v nastavené velikosti písma podle \typosize nebo \typoscale. V nadpisech se doporučuje použít boldifikovanou sadu všech fontů, která se zapíná pomocí makra \boldmath. Například:

\def\nadpis#1\par{\centerline{\typosize[17/]\bf\boldmath #1}} \nadpis Tady je nadpis včetně vzorce \$\int\_a^b f(x) {\rm d}x\$

Makro ams-math.tex nastavuje jako implicitní abecedu matematickou kurzívu, která je mírně jinak kreslena než kurzíva textová. Naopak makro tx-math.tex nastavuje jako implicitní abecedu textovou kurzívu převzatou z "okolního" textového fontu. Ta se ve vzorečcích spolu s textovým fontem bude esteticky snášet daleko lépe. Chcete-li toto implicitní chování změnit, je možné použít následující globální přepínače:

\itvariables % implicitní abeceda bude textová kurzíva, \mitvariables % implicitní abeceda bude matematická kurzíva.

Poznámka: Vlastnosti popsané v této kapitole (AMS symboly, \bbchar, \script, \frak, sans serifový font po přepínačích  $\bf{b}$ f,  $\bf{b}$ i v math módu) vyžadují zavést speciální fonty (AMS fonty, EC fonty). Chcete-li se vyhnout této závislosti na fontech, můžete využít [OPmac trik 0111.](http://petr.olsak.net/opmac-tricks.html#onlycm)

# <span id="page-18-0"></span>17 Okraje

PlainTEX nastavuje levý okraj 1 in a šířku sazby (\hsize) nastavuje tak, aby i pravý okraj při formátu papíru "letter" byl 1 in. Také horní a dolní okraj (do kterého přesahuje záhlaví a čísla stran) jsou nastaveny na 1 in při formátu papíru "letter" a tím je určena výška sazby (\vsize). Csplain dělá totéž, tj. okraje jsou 1 in, ale formát papíru je  $A4$ .<sup>1</sup> OPmac umožňuje toto nastavení změnit příkazem:

 $\langle \gamma / \gamma \rangle$  (formát) ( $\langle \gamma \rangle$ ,  $\langle \gamma \rangle$ ,  $\langle \alpha \rangle$ ) (iednotka) například: \margins/1 b5 (2,2,2,2)cm % nastaví všechny okraje na 2 cm pro papír b5.  $\langle pg \rangle \ldots$  1 = shodné okraje pro všechny stránky,  $\langle pq \rangle \ldots$  2 = okraje pro liché stránky, sudé mají prohozeny  $\langle levý \rangle / \langle \text{pravý} \rangle$ ,  $\langle form\acute{a}t\rangle\ldots$  a3, a4, a5, b5, letter, a3l, a4l, a5l či uživatelem definovaný,  $\langle lev\hat{y}\rangle$ ,  $\langle prav\hat{y}\rangle$ ,  $\langle horn\hat{i}\rangle$ ,  $\langle doln\hat{i}\rangle$ ... velikosti okrajů,  $\langle \text{jednot}ka \rangle \dots$  mm, cm, in, pt, pc, bp, dd, cc.

Každý z parametrů  $\langle lev\hat{y}\rangle$ ,  $\langle prav\hat{y}\rangle$ ,  $\langle horn\hat{y}\rangle$ ,  $\langle doln\hat{y}\rangle$  může být prázdný. Jsou-li prázdné oba  $\langle lev\hat{y}\rangle$ i  $\langle prav\hat{y}\rangle$ , je zachováno nastavení **\hsize** a levý i pravý okraj je stejný. Je-li jen jeden z parametrů  $\langle lev\hat{y}\rangle$ ,  $\langle pr\hat{y}\rangle$  prázdný, zůstává zachováno **\hsize** a neurčený okraj se dopočítá. Jsou-li  $\langle lev\psi\rangle$  i  $\langle prav\psi\rangle$  neprázdné, jsou oba okraje určeny a je podle nich upraveno \hsize. Analogické pravidlo platí pro  $\langle \text{hon} \rangle$ ,  $\langle \text{olon} \rangle$  v souvislosti s výškou sazby \vsize. Například

\margins/2 a4 (,18,,)mm % vnější okraj na dvojstraně 2\*a4 je 18mm % \hsize, \vsize beze změny.

Údaj  $\langle \text{form} \hat{a}t \rangle$  může být též ve tvaru  $(\langle \check{s} \hat{r} \check{k} a \rangle, \langle \hat{v} \check{y} \check{s} \check{k} a \rangle)$ kde  $\langle \text{jednot} \check{k} a \rangle$  je nepovinná a pokud chybí, použije se jednotka za údaji s okraji. Tedy třeba

\margins/1 (100,200) (7,7,7,7)mm

deklaruje papír o rozměru 100×200 mm a s okraji 7 mm po každé straně. Mezery před a za údajem  $\langle \text{form} \hat{a} t \rangle$  nelze vynechat.

<sup>&</sup>lt;sup>1</sup> Přesněji: Csplain nastavuje výšku sazby \vsize=239.2mm, což vede k dolnímu okraji o 7 mm většímu než 1 in.

<span id="page-19-1"></span>Uživatel může také před použitím  $\m{format}$  definovat vlastní  $\format$  papíru pomocí příkazu  $\setminus \text{sdef}\{pgs:\langle \text{format}\rangle\} \{(\langle \check{s} \check{r}ka \rangle, \langle \check{v} \check{g}ka \rangle) \langle \text{jednot}ka \rangle\}.$ 

Celou sazbu na úkor okrajů je možno zvětšit/zmenšit příkazem \magscale[{factor}]. Například \magscale[500] zmenší sazbu na polovinu. Při této změně zůstává na místě "Knuthův bodÿ, tj. bod o souřadnicích 1 in, 1 in od horního a levého okraje. Sazba samotná je zalomena zcela stejně. Jednotky použité v dokumentu jsou od této chvíle relativní. Například po \magscale[2000] je použitá jednotka v dokumentu 1mm ve skutečnosti 2mm. Makro \magscale ponechává nezměněny jen rozměry stránek dané formátem stránek (a4, a3, atd.). Možnost použití makra: \magscale[1414] \margins/1 a4 (,,,)mm umístí sazbu, která je určena pro tisk na a5, doprostřed stránky a4 a odpovídajícím způsobem ji zvětší, aby se to korektorům lépe četlo.

# <span id="page-19-0"></span>18 Poslední strana

Číslo poslední strany dokumentu (to nemusí být počet stran) je uloženo při opakovaném zpracování TEXem v registru \lastpage. K tomu musí být otevřen soubor REF s daty pro křížové odkazy, rejstřík a obsah. Pokud pracujete s těmito daty, je soubor REF automaticky otevřen. Pokud ne, můžete si vynutit jeho otevření příkazem \openref. Není-li soubor REF otevřen, je hodnota registru **\lastpage** rovna nule. Číslování stránek ve tvaru  $\langle číslo \rangle / \langle počet stran \rangle$ zajistíte například takto:

\footline={\hss \rm \thefontsize[10]\the\pageno/\the\lastpage \hss}

# <span id="page-19-2"></span>19 Další jazyk

OPmac přímo podporuje češtinu, slovenštinu a angličtinu. Ostatní jazyky lze použít také, ale je potřeba vynaložit nepatrné úsilí. Především je potřeba použít T<sub>EX</sub>ový stroj a formát takový, aby byl jazyk podporován. Formát musí mít připravené vzory dělení vybraného jazyka. Abychom se nepropadli do kódovacího pekla, doporučuji použít Unikódový T<sub>E</sub>Xový stroj (xetex nebo luatex) a zavést rodinu fontů podporující Unicode, ve které jsou všechny potřebné znaky abecedy daného jazyka připraveny.

Na příkladu si ukážeme, jak toto lze udělat v nativním formátu pro XeT<sub>E</sub>X nebo LuaT<sub>E</sub>X. Tyto stroje používají formát generovaný ze souboru etex.src jako implicitní (tj. formát je přímo připraven po spuštění příkazu xetex nebo luatex). Protože tento formát má vloženy vzory dělení všech dostupných jazyků, je pro práci s dalšími jazyky ideální. Není totiž nutné nic přegenerovávat. Například vzory dělení pro španělštinu aktivujete v dokumentu pomocí \uselanguage{espanol}.

OPmac potřebuje znát překlad tří automaticky generovaných slov "Kapitola", "Tabulka" a "Obrázekÿ pro zvolený jazyk. Tento jazyk je v OPmac označován pomocí zkratky podle ISO 639-1. Například španělština je tam označena ISO-kódem es.

Při použití formátu z etex.src je nutné přidělit dlouhému názvu jazyka jeho ISO kód pomocí \isolangset $\{\langle n\acute{a}zev\rangle\}\{\langle iso-k\acute{o}d\rangle\}$ . Naopak, při použití  $\mathcal{C}_S$ plainu jsou všechny ISO kódy již nastaveny, a proto příkaz \isolangset v takovém případě neudělá nic.

Následuje příklad pro španělštinu. TEXujte pomocí xetex soubor nebo luatex soubor.

\input opmac

```
\ifx\directlua\undefined \else \ifx\luafonts\undefined \input luafonts
\fi\fi % to zavede lua kód na redefinování \font, v XeTeXu je irelevantní
\font\tenrm="DejaVu Serif" % Unicodová rodina fontů,
\font\tenbf="DejaVu Serif/B" % kde všechny potřebné znaky
\font\tenit="DejaVu Serif/I" % jsou k dispozici
\font\tenbi="DejaVu Serif/IB"
```
\tenrm

\input tx-math % Nastavení TX fontů v matematice

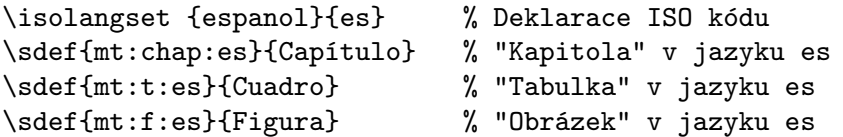

\uselanguage{espanol} % Španělské vzory dělení + autogenerovaná slova \typosize[12/14.4]

\tit Mañana

\sec Mañana

Mañana.

\caption/f Test % vytvoří text "Figura 1.1 Test"

\bye

Při abecedním řazení rejstříku pomocí \makeindex může OPmac ohlásit (není-li použit Csplain) varování: "falling back to ASCII sorting". Pokud chcete dodržet pravidla řazení daného jazyka, je proto nutné definovat makro \sortingdata $\langle iso-kód\rangle$ . Dále můžete přidat makro  $\simeq$ kód). Příklad:

\def\sortingdataes {aAäÄáÁ,bB,cCcC,^^P^^Q^^R,dD,...,zZ,.} \def\specsortingdataes {ch:^^P Ch:^^Q CH:^^R}

Prvé makro obsahuje skupiny znaků oddělené od sebe čárkami a ukončené čárkou-tečkou. Znaky v každé skupině jsou nerozlišitelné při prvém průchodu (primární řazení). Jsou-li z tohoto pohledu některé údaje shodné, je na tyto údaje použito sekundární řazení, ve kterém už jsou všechny znaky rozlišeny a seřazeny v pořadí, jako v makru. Poznámka: tři tečky v příkladu si musí španělsky mluvící uživatel doplnit za reálná data sám.

Řadicí algoritmus umožňuje skupiny znaků (spřežky Ch, Dz atd.) interpretovat jako jediný znak. K tomu slouží makro \specsortingdata $\langle iso-kód\rangle$ . V něm jsou mezerami od sebe odděleny údaje ve tvaru  $\langle \textit{skupina} \rangle : \langle \textit{token} \rangle$ . OPmac provede výměnu  $\langle \textit{skupina} \rangle$  za  $\langle \textit{token} \rangle$  před zahájením řadicího algoritmu, takže  $\langle \text{token} \rangle$  je možné vložit do \sortingdata $\langle \text{iso-kód} \rangle$  jako jeden znak. Je nutné používat znaky, které nejsou součástí abecedy jazyka, například ^^A, ^^B atd. Přitom je potřeba se vyhnout znakům ^^I a ^^M , protože tyto mají speciální kategorii.

OPmac definuje interní makro \sortingdata, které je možné použít pro češtinu, slovenštinu a angličtinu. Makro \sortingdata $\langle iso-code \rangle$  má přednost před interním makrem \sortingdata, je-li definováno a jazyk odpovídající ISO kódu má aktivovány vzory dělení slov.

Konečně můžete pozměnit seznam ignorovaných znaků (z hlediska řazení), který je uveden v makru \setignoredchars takto:

 $\def\setminus\; \def\setminus\; \def\$ 

Toto makro můžete předefinovat, ale ponechte v předu \setlccodes, vzadu {}{} a za každým znakem pište tečku, která je implicitním ignorovaným znakem.

#### <span id="page-21-1"></span><span id="page-21-0"></span>20 Shrnutí

 $\tilde{\text{K}}$ tit  $\langle Název titulu (ukončený koncem řádku) \rangle$  $\{\text{Chap } \langle N\acute{a}zev kapitoly \ (ukončený koncem řádku) \}$  $\sec$   $\langle Název sekce (ukončený koncem řádku) \rangle$  $\secc$  (Název podsekce (ukončený koncem řádku))

\maketoc % generování obsahu  $\langle heslo \rangle$ , $\langle heslo \rangle$  % vložení hesel do rejstříku \makeindex % generování rejstříku  $\lambda$ label $[(\textit{leiblik})]$  % deklarace před cílem odkazu  $\ref[\langle \text{left} \rangle]$  % odkaz na kapitolu, sekci nebo podsekci  $\begin{bmatrix} \frac{lejblik}{\end{bmatrix}$  % odkaz na stránku \caption/t % číslovaný popisek tabulky \caption/f % číslovaný popisek obrázku \eqmark % číslovaná rovnice \begitems % začátek výčtu položek \enditems % konec výčtu položek \begtt % začátek verbatim výpisu \endtt % konec verbatim výpisu  $\text{r}$  \activettchar  $\langle znak \rangle$  % inicializace znaku pro in-text verbatim \verbinput % verbatim výpis ze souboru \begmulti % začátek vícesloupcové sazby \endmulti % konec vícesloupcové sazby

 $\text{ceil}(lejbliky)$ ] % místo, odkud se odkazuje do seznamu literatury  $\r{right[kjbliky]}$  % jako \cite, ale bez závorek kolem \sortcitations \shortcitations \nonumcitations % deklarace typu odkazů  $\b{bib}[\langle\text{lejblík}\rangle]$  % položka v seznamu literatury \usebibtex{ $\{bib-báze\}$ }{ $\{bst-style\}$  % použití bibTeXu pro seznam literatury  $\begin{equation*} \begin{equation*} \text{genbbl}(\text{bib-báze}) \{ \text{bst-styl} \} \qquad \text{ % předgenerování seznamu literatury} \end{equation*}$ \usebbl/?  $\langle bbl-báze\rangle$  % použití předgenerované databáze, ? je z {a,b,c} \usebib/?  $(\langle style\rangle) \langle bib-báze\rangle$  % přímé čtení .bib bez BibTeXu, ? je z {c,s}

 $\forall$ fontfam $[\langle název fontové rodiny \rangle]$  % výběr fontové rodiny  $\t{typesize}$ [ $\fort-velikost$ ] % nastavení velikosti sazby \typoscale[ $\langle faktor-font \rangle / \langle faktor-fódkování \rangle$ ] % škálování velikosti sazby  $\theta[\text{check})$  \thefontscale $[\text{factor}]$  % velikost aktuálního fontu

\inspic  $\langle soubor \rangle$ . $\langle p\check{r}ipona \rangle$  % vložení obrázku, přípony: jpg, png, pdf  $\{\langle \text{pravidlo}\rangle\}$  { $\langle \text{data}\rangle\}$  % makro pro tabulku  $\frac{\text{text}}{\text{rame}}$  $\theta({\text{text}})$  % poznámka pod čarou (lokální číslování na každé stránce)  $\mathcal{h}(text)$  % poznámka na okraji (pravém nebo levém podle stránky)

 $\hbox{\hbox{hyperlinks}}_{\bar{0} }$  \hyperlinks{ $\hbox{\hbox{lower} }$ ininks{ $\hbox{\hbox{lower} }$  \hyperlinks{ $\hbox{\hbox{lower} }$  $\outlines{\langle \textit{úroveñ} \rangle}$  % PDF bude mít záložku s obsahem

 $\max_{\delta}[\frac{f(1 + \epsilon)^2}{\delta} \cdot \frac{f(1 + \epsilon)^2}{\delta}$  zvětšení/zmenšení sazby beze změny zlomu  $\langle \pmb{p} \rangle$  (formát)  $(\langle \pmb{b} \rangle, \langle \pmb{p} \rangle, \langle \pmb{b} \rangle)$  (jednotka) % okraje